# **SONY**

\* I - 4 1 7 9 4 3 4 1 3 4 \*

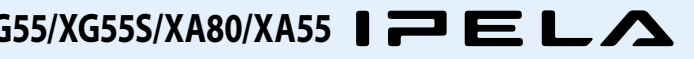

- 
- 

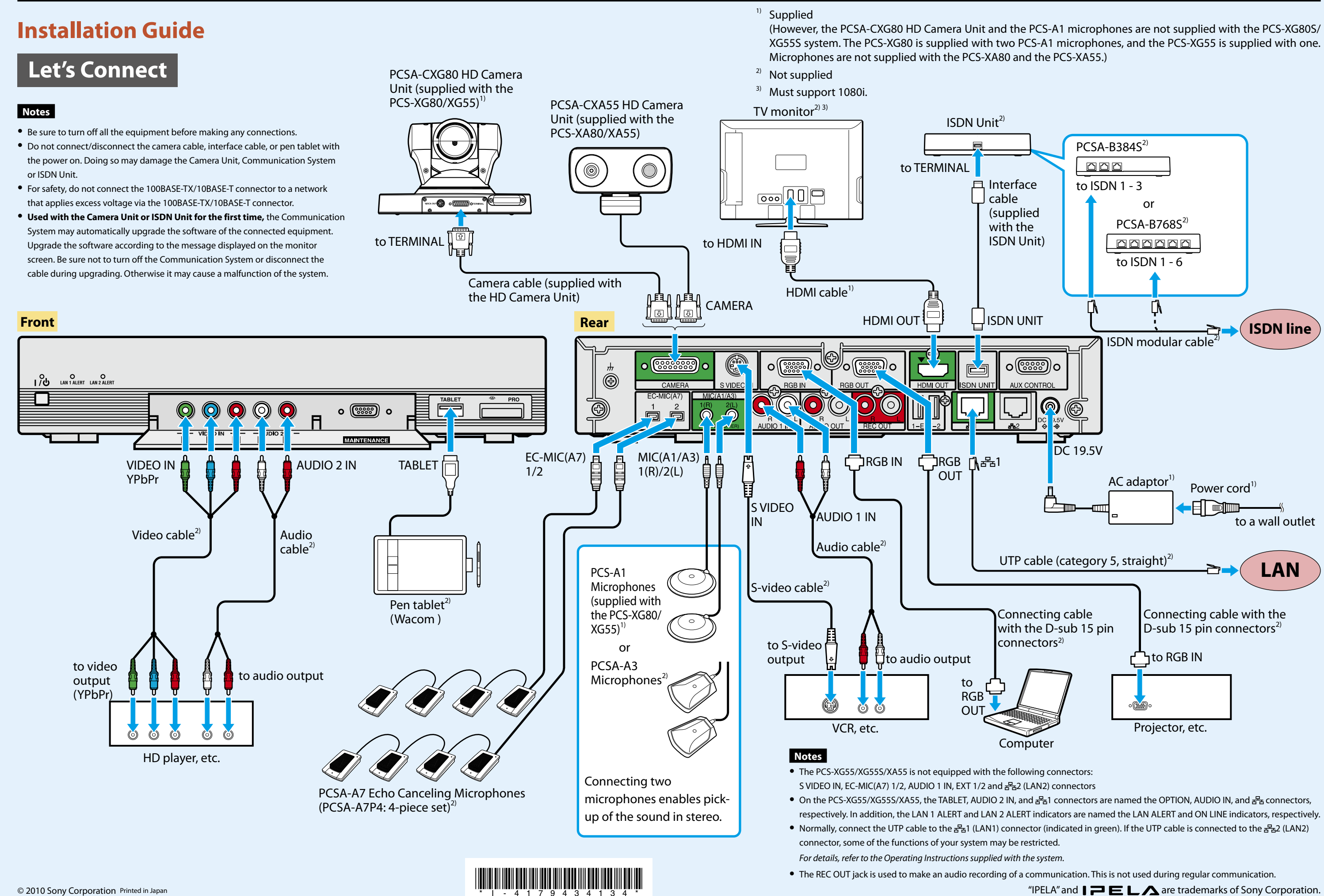

## **Pairing the Camera Unit with the Remote Commander**

#### **When pairing has failed**

The LED indicator on the Remote Commander continues flashing rapidly. In this case, press the ENTER button on the Remote Commander again.

#### **To cancel pairing**

Press the  $\mathsf{I}/\mathsf{U}$  (power) switch on the Communication System.

#### **Notes**

When the  $I/\bigcup$  (power) indicator on the Communication System stays lit, perform the steps below.

- ˎ When the LED indicator does not flash even if you press any button on the Remote Commander, the batteries might be exhausted. Replace both batteries with new ones.
- ˎ Once pairing is established between the units, it will not be erased even if the batteries are replaced.
- ˎ Operable distance is 10 m (32.8 ft.). Depending on the circumstances, a longer operable distance may be possible.
- **P** Press the  $I/U$  (power) switch on the Communication System.
- **2** Within five seconds after you pressed the  $I/(1)$  switch. press the buttons on the Remote Commander described below depending on the desired "Monitor Output."

#### **To pair the Communication System with the Remote Commander again**

When the  $I/\bigcirc$  (power) indicator on the Communication System blinks then stays lit after rebooting, perform the steps below.

Follow the procedure below to release the paring with the Camera Unit, and to perform pairing with the System again.

- **Turn on the Communication System.**
- **2** Set "RF Remote Control Reception" to "System" in the setup menu of the Communication System.
- **8** Within three minutes after the power of

- **P** Press the  $I/\bigcup D$  (power) switch on the Communication System.
- **2** Within five seconds after you pressed the  $\mathbf{I}/\mathbf{U}$  switch, press the buttons on the Remote Commander described below depending on the desired "Frequency."

the System is turned on, locate the Remote Commander closer to the Communication System, and press "RETURN" and "TOOLS" at the same time.

The LED indicator flashes rapidly.

#### **4** Press "ENTER."

If the LED indicator flashes more slowly, pairing between the units has succeeded.

The supplied Remote Commander controls the HD Visual Communication System using the radio frequency of 2.4 GHz. The Remote Commander and the Communication System are paired to prevent interference from other Remote Commanders and Systems. Pairing between the Remote Commander and the Communication  $\mathsf{I}/\mathsf{U}$  (power) indicator System is programmed at the factory. If the Communication System is installed in shielded locations, such as under a desk or in a rack, it may not be controlled by the Remote Commander, depending on the conditions of radio-wave reception. In this case, pair the PCSA-CXG80 le a HD Camera Unit with the Remote Commander. **Notes 1** PCSA-CXG80 HD ˎ When performing pairing procedure, be sure to turn off other HD Visual Camera Unit Communication Systems or HD Camera Units located nearby that are not targets for pairing. If multiple devices are turned on, the Remote Commander might pair device other than the target one. ˎ Pairing is not possible with the PCSA-CXA55 HD Camera Unit. **Press the**  $I/\langle \cdot \rangle$  **(power) switch on the Communication System to turn it on.** ும்  $I = F I A$ LED The  $\mathsf{I}\mathsf{V}\mathsf{U}$  (power) indicator on the Communication System flashes. The indicator **PRESENTATION** lights in green when the Communication System turns on.  $\mathbf{R}$ 175 **2 Set "RF Remote Control Reception" to "Camera" in F2 F3**  $F4$  $F1$ **the setup menu of the Communication System and save the setting.** LAYOUT VIDEO INPUT CAMERA  $E = L \Delta$ **VOLUME**  $700M$  $\left| \cdot \right|$  $\left\langle \tau \right\rangle$ (ENTER) **4**  $\Box$  $\sqrt{\mathbf{w}}$ Set to "Camera." **RETURN TOOLS**  $\left[ \cdot \right]$ **3 EXAMPLE CONNECT SPACE DISCONNECT** *For the setting, refer to the Operating Instructions supplied with the System.*  $\mathbf{z}$  $\mathbf{B}$ **3 Within three minutes after the power of the System**   $[2ABC]$  $3$  DEF  $\vert$  1 **is turned on, locate the Remote Commander closer to the RF receiver at the rear of the Camera Unit,**   $4$  GHI  $[5JKL]$ **6MNO and press "RETURN" and "TOOLS" at the same time.**  $\sqrt{8}$  TUV  $9$ wxyz  $7$  PQRS **RETURN TOOLS**  $\overline{TON}$ **DOT**  $\boxed{0}$ ĺ₩  $\left| \frac{\pi}{2} \right|$ The Remote Commander and the Camera Unit enter pairing mode, and the LED **ON/OFF** indicator on the Remote Commander flashes rapidly. **MIC 4 Press "ENTER." SONY** PCS-RF1 n. If the LED indicator on the Remote Commander flashes more slowly, pairing the units has succeeded. The pairing between the Communication System and the Remote Commander is disabled.

When you change the setting of "Monitor Output" or "Frequency" on the Video setup menu to an incorrect setting, no picture will be displayed on the screen. In such a case, select the correct setting, using the  $\mathsf{I}/\mathsf{U}$  (power) switch on the Communication System and the buttons on the Remote Commander.

**1** Press the battery **2** Insert two size AA (R6) **3** compartment lid to remove the cover. batteries (supplied) with correct polarities.

#### **To change the "Monitor Output" setting**

Be sure to insert the batteries  $\ominus$  side first. Inserting them forcibly  $\oplus$  side first may damage the nsulated film covering the batteries and cause a short circuit.

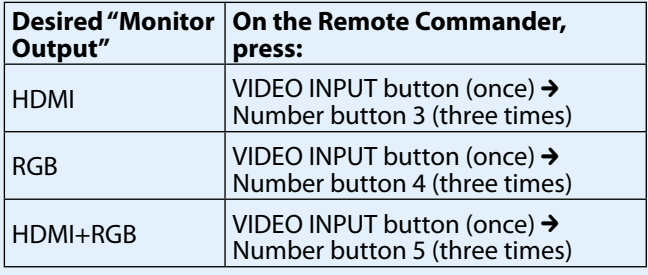

The setting of "Monitor Output" is changed, and the picture will be displayed on the screen.

#### **To change the "Frequency" setting**

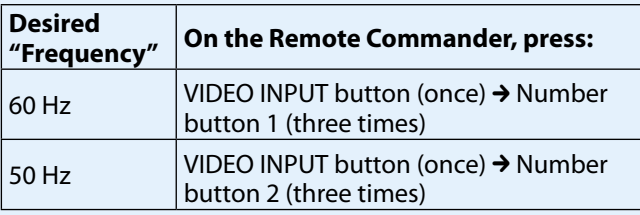

The setting of "Frequency" is changed, and the system will reboot.

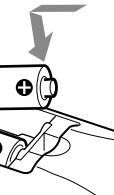

### **Changing the "Monitor Output" or "Frequency" Setting with the Remote Commander**

#### **Inserting batteries into the Remote Commander**

Press the battery compartment lid to remove the cover.

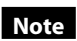